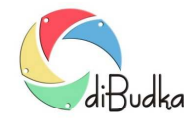

## Program diBudka – (FAQ) – najczęstsze pytania i odpowiedzi

## *Różne sposoby wyzwalania migawki – jakie możliwości oferuje program?*

W programie diBudka możemy skonfigurować wyzwalanie migawki na kilka sposobów. Służą do tego odpowiednie opcje dostępne w sekcji *"Uruchamianie robienia zdjęć"* modułu administracyjnego, na zakładce *Zaawansowane/Różne*:

*Automatyczne* – jeśli wybrane, po wyświetleniu okna z informacją "Przygotuj się do zdjęć" program automatycznie rozpocznie wykonywanie ujęć.

*Przycisk ekranowy –* jeśli wybrane, po wyświetleniu okna z informacją "Przygotuj się do zdjęć", nad okienkiem podglądu pojawi się przycisk START i dopóki przycisk ten nie zostanie naciśnięty proces robienia zdjęć nie będzie wykonywany.

*Przycisk sprzętowy i ekranowy –* w programie, oprócz przycisku ekranowego istnieje również możliwość wyzwalania migawki za pomocą przycisku sprzętowego.

Przycisk taki powinien być podłączony kabelkiem do złącza COM komputera. Można też podłączyć go do złącza USB przez przejściówkę USB-COM. Wskazówki dotyczące podłączanie przycisku sprzętowego opisane są w dokumentacji użytkownika programu diBudka.

Korzystanie z przycisku sprzętowego nie ogranicza możliwości używania przycisku ekranowego. Włączenie niniejszej opcji sygnalizuje programowi, że oprócz przycisku ekranowego ma obsługiwać również przycisk sprzętowy, tj. sprawdzać na odp. porcie COM, czy został on wciśnięty.

## *Wyzwalanie migawki przy użyciu myszki bezprzewodowej*

Istnieje możliwość zastąpienia przycisku sprzętowego myszką bezprzewodową, co pozwala uniknąć kabli i znacznie upraszcza proces wykonywania ujęć.

Jeśli chcemy, by każde ujęcie potrzebne do zdjęcia wynikowego było osobno wyzwalane myszką bezprzewodową, zaleca się następujące ustawienia:

- *diBudkaAdmin/Zaawansowane/Różne/Uruchamianie robienia zdjęć = Przycisk sprzętowy i ekranowy,*
- *diBudkaAdmin/Zaawansowane/Różne/Port COM dla przycisku = 0,*
- *diBudkaAdmin/Zaawansowane/Różne/Interwał odliczania = 500,*
- *diBudkaAdmin/Zaawansowane/Różne/Odliczaj od = 0.*

Jeśli chcemy, by tylko pierwsze ujęcie było wyzwalane myszką bezprzewodową, a pozostałe robiły się automatycznie zaleca się następujące ustawienia:

- *diBudkaAdmin/Zaawansowane/Różne/Uruchamianie robienia zdjęć = Przycisk ekranowy,*
- *diBudkaAdmin/Zaawansowane/Różne/Port COM dla przycisku = 0,*
- *diBudkaAdmin/Zaawansowane/Różne/Interwał odliczania = 1500,*
- *diBudkaAdmin/Zaawansowane/Różne/Odliczaj od = 3.*

Operator nie musi dbać o to by ustawić kursor myszki na przycisku Start na oknie robienia ujęć. Program robi to automatycznie. Operator ma jedynie kliknąć w odpowiednim momencie lewym klawiszem myszy by wyzwolić robienie ujęcia.

## *Inne ustawienia programu związane z wyzwalaniem migawki – czas odliczania*

Poniższe opcje są dostępne w sekcji *Ujęcia, odliczanie, migawka* na zakładce *Zaawansowane/Różne* modułu administracyjnego:

*Czas wyświetlania komunikatu przygotuj się* – pole pozwala ustawić czas (w sekundach) pokazywania komunikatu "Uwaga. Przygotuj się ...". Podany czas powinien być wystarczający aby osoby chcące zrobić sobie zdjęcie zdążyły się odpowiednio upozować, poprawić fryzurę itp. Dobór odpowiednio długiego czasu jest szczególnie ważny w przypadku ustawienia opcji programu *Uruchamianie robienia zdjęć* na *Automatyczne*.

*Interwał odliczania* – pozwala określić czas (w millisekundach) trwania kroku odliczania przed wykonaniem ujęcia, czyli czas pokazywania jednej cyfry przy odliczaniu "...3, 2, 1".

*Odliczaj od* – wartość liczbowa, od której program rozpocznie odliczanie do wykonania ujęcia, np. jeśli wpiszemy 5, program będzie odliczał "5, 4, 3, 2, 1" a następnie wykona zdjęcie.

Jeśli zależy nam na tym by zdjęcie zostało wykonane natychmiast po wciśnięciu przycisku (sprzętowego lub ekranowego) należy wyzerować opcję Odliczaj od, i zmniejszyć opcję Interwał odliczania do np. 500.

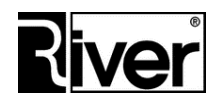